# Configuring a RAID Set

| Preparing the Hard Drives and BIOS Settings                                     | 2 |
|---------------------------------------------------------------------------------|---|
| A. Installing hard drives                                                       | 2 |
| B. Configuring the BIOS settings                                                | 3 |
| C. Configuring a RAID Array                                                     | 3 |
| Installing the RAID Driver and Operating System                                 | 7 |
| Installing Intel <sup>®</sup> Optane <sup>™</sup> Memory and Storage Management | 8 |
| A. Enabling an Intel <sup>®</sup> Optane <sup>™</sup> Memory                    | 8 |
| B. Rebuilding an Array                                                          |   |
|                                                                                 |   |

### RAID Levels

|                                     | RAID 0                                                   | RAID 1                     | RAID 5                                                        | RAID 10                                                      |
|-------------------------------------|----------------------------------------------------------|----------------------------|---------------------------------------------------------------|--------------------------------------------------------------|
| Minimum<br>Number of Hard<br>Drives | ≥2                                                       | 2                          | ≥3                                                            | 4                                                            |
| Array Capacity                      | Number of hard<br>drives * Size of the<br>smallest drive | Size of the smallest drive | (Number of hard<br>drives -1) * Size of<br>the smallest drive | (Number of hard<br>drives/2) * Size of the<br>smallest drive |
| Fault Tolerance                     | No                                                       | Yes                        | Yes                                                           | Yes                                                          |

### To create a RAID set, follow the steps below:

- A. Install SATA hard drive(s) or SSDs in your computer.
- B. Configure the system BIOS.
- C. Create RAID configurations. (Note 1)
- D. Install the RAID driver and operating system.

### Before you begin, please prepare the following items:

- At least two SATA hard drives or SSDs (Note 2) (to ensure optimal performance, it is recommended that you
  use two hard drives with identical model and capacity). (Note 3)
- A Windows setup disc.
- An Internet connected computer.
- A USB thumb drive.

# Preparing the Hard Drives and BIOS Settings

### A. Installing hard drives

Install the hard drives/SSDs in the Intel<sup>®</sup> Chipset controlled connectors on the motherboard. Then connect the power connectors from your power supply to the hard drives.

- (Note 1) Skip this step if you do not want to create RAID array on the SATA controller.
- (Note 2) An M.2 PCIe SSD cannot be used to set up a RAID set either with an M.2 SATA SSD or a SATA hard drive.
- (Note 3) Refer to the "Internal Connectors" section of the user's manuals for the installation notices for the M.2 and SATA connectors.

### B. Configuring the BIOS settings

Step 1:

Turn on your computer and press <Delete> to enter BIOS Setup during the POST (Power-On Self-Test). Go to Settings\IO Ports\SATA Configuration, make sure SATA Controller(s) is enabled. To create RAID configurations, go to Settings\IO Ports\VMD setup menu, set Enable VMD controller to Enabled and set Enable VMD Global Mapping to Disabled. Then depending on the SATA/M.2 connector you use, set the corresponding Map this Root Port under VMD item to Enabled.

| Enable VMD controller                                     | Enabled         | CPU<br>Frequency          | BOLK        |
|-----------------------------------------------------------|-----------------|---------------------------|-------------|
| Enable VMD Global Mapping                                 | Disabled        | 5701.22MHz 4400 20        |             |
| Enable VMD Global Mapping<br>Map this Root Port under VMD | Endied          | Temperature               |             |
| Root Port BDF details                                     | SATA Controller | 49.0 °C                   | 0.981 V     |
| RAIDO                                                     | Enabled         | Memory                    |             |
| RAID1                                                     | Enabled         |                           |             |
| RAID5                                                     | Enabled         | 4000.00MT/s               | 16384ME     |
| RAID10                                                    | Enabled         |                           |             |
| Intel Rapid Recovery Technology                           | Enabled         | Module MFG ID<br>GIGABYTE | DRAM MFG ID |
| RRT volumes can span internal and eSATA drives            | Enabled         | GIGABYTE                  | GIGABYTI    |
| ZPODD                                                     | Disabled        |                           |             |
|                                                           |                 | A.I. Boost                |             |
|                                                           |                 |                           |             |
|                                                           |                 | 93.860 CP                 | 5813        |
|                                                           |                 |                           |             |
|                                                           |                 | 1.462 V                   | 4454        |
|                                                           |                 | 1.402 V                   | 44.04       |
|                                                           |                 |                           |             |
|                                                           |                 |                           |             |
|                                                           |                 |                           |             |
| UnMap this Root Port to VMD                               |                 |                           |             |

Figure 1

## C. Configuring a RAID Array

Step 1:

After the system reboot, enter BIOS Setup again. Then enter the Settings\IO Ports\Intel(R) Rapid Storage Technology sub-menu (Figure 2).

| Appendix 3 Seguent A data Seguent Advances Advances Advan | Favorites (F11)     A Tweaker                                                 | (g) strongs                     | System Info. | () Boot                                       | 🕒 Save & Exit          |
|----------------------------------------------------------------------------------------------------|-------------------------------------------------------------------------------|---------------------------------|--------------|-----------------------------------------------|------------------------|
| Opdiesd Life Centrement         Enabled           Dealed         Marrino Y           Nove 44 Obtoding         Dealed           Nove 44 Obtoding         Dealed           Nove 44 Obtoding         Dealed           Option 44 Dealed         Marrino Y           Option 44 Dealed         Marrino Y           Option 44 Dealed         Marrino Y           Option 44 Dealed         Marrino Y           Option 44 Dealed         Marrino W           Option 44 Dealed         Marrino W           Option 44 Dealed         Marrino W           Option 44 Dealed         Marrino W           Option 44 Dealed         Marrino W           Option 44 Dealed         Marrino W                                                                                                    | Internal Graphics<br>SPD Write Disable<br>DVMT Pre-Allocated<br>Aperture Size | Enabled<br>TRUE<br>60M<br>256MB |              | Frequency<br>5701.21MHz 440024<br>Temperature | 100.00MH<br>Voltage    |
| Above 4G MMR0 BDS suggment         Dasked         Prostative         Statis           Above 4G MMR0 BDS suggment         Dasked         4000 COVIT/s         15380           IOAD C + 19 forms         Enabled         4000 COVIT/s         15380           IOAD C + 19 forms         Enabled         Maximum 2D Ministry         15380           IOAD C + 19 forms         Enabled         Maximum 2D Ministry         16380           IOAD C + 19 forms         Enabled         Maximum 2D Ministry         GIGAB           Indendent/IMI C (Infragramma         GIGAB MINISTRY         GIGAB MINISTRY         GIGAB MINISTRY                                                                                                    | OnBoard LAN Controller#2                                                      | Enabled                         |              |                                               | 0.981 V                |
| Gipityte Utilities Downloader Configuration GIGABYTE GIGAE<br>Thunderbok(TM) Configuration                                                                                                    | Re-Size BAR Support<br>IOAPIC 24-119 Entries                                  | Disabled<br>Enabled             |              | Frequency<br>4000.00MT/s<br>Module MFG ID     | 16384MB                |
|                                                                                                    | Gigabyte Utilities Downloader Configuration                                   |                                 |              | GIGABYTE<br>AL Boost                          | GIGABYTE               |
| Network Stack Configuration         C/U Bours         P Core R           NVMA Configuration         93.860 CP         5813           2027 Configuration         93.860 CP         5813                                                                                                    | Network Stack Configuration<br>NVMe Configuration                             |                                 |              | CPU Biscuts<br>93.860 CP                      |                        |
| Sana Gengardean Portscher Conner 1462 V 4454                                                                                                    | VMD setup menu                                                                |                                 |              |                                               | E Core Frequen<br>4454 |

Figure 2

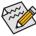

The BIOS Setup menus described in this section may differ from the exact settings for your motherboard. The actual BIOS Setup menu options you will see shall depend on the motherboard you have and the BIOS version. Step 2:

On the Intel(R) Rapid Storage Technology menu, press <Enter> on Create RAID Volume to enter the Create RAID Volume screen. Enter a volume name with 1~16 letters (letters cannot be special characters) under the Name item and press <Enter>. Then, select a RAID level (Figure 3). RAID levels supported include RAID 0, RAID 1, RAID 10, and RAID 5 (the selections available depend on the number of the hard drives being installed). Next, use the down arrow key to move to Select Disks.

| Name:                                                                                              | Volume1        |          | Frequency          | BOLK          |
|----------------------------------------------------------------------------------------------------|----------------|----------|--------------------|---------------|
| RAD Level                                                                                          | RA/D0 (Stripe) |          | 5701.21MHz 4400.24 | 100.00M       |
| Select Disks:                                                                                      |                |          | Temperature        | Voltage       |
| Select Disks:<br>SATA 0.4. TOSHIBA DT01ACA100 763267WFS. 931.5GB                                   |                |          | 51.0 °C            | 0.981 V       |
| SATA 0.4, TUSHIBA DT01ALA100 763267WPS, 931.568<br>SATA 0.5, TOSHIBA DT01ACA100 7632M7MFS, 931.568 |                |          | 51.0 C             | 0.501 0       |
| SATA 0.5, T05HIBA 0101ADA100 7632M7MP5, 931.568                                                    |                |          |                    |               |
| Strip Size:                                                                                        | RAID           | Level    | Memory             |               |
| Capacity (MB):                                                                                     |                |          | Frequency          | Size          |
| cohoris hunt                                                                                       | RAIDO          | (Stripe) | 4000.00MT/s        | 16384ME       |
| Create Volume                                                                                      |                |          | Module MFG ID      | DRAM MEG ID   |
|                                                                                                    |                | Mirror)  | GIGABYTE           | GIGABYT       |
|                                                                                                    | RUDI           | (Mirror) |                    |               |
|                                                                                                    |                |          | AL Boost           |               |
|                                                                                                    |                |          |                    |               |
|                                                                                                    |                |          | 93.860 CP          | 5813          |
|                                                                                                    |                |          |                    |               |
|                                                                                                    |                |          | Projection Vcore   | E Core Freque |
|                                                                                                    |                |          | 1.462 V            | 4454          |
|                                                                                                    |                |          |                    |               |
|                                                                                                    |                |          |                    |               |

Figure 3

Step 3:

Under **Select Disks** item, select the hard drives to be included in the RAID array. Press the <Space> key on the hard drives to be selected (selected hard drives are marked with "X"). Then set the stripe block size (Figure 4). The stripe block size can be set from 4 KB to 128 KB. Once you have selected the stripe block size, set the volume capacity.

| Volume1           |               |                                      | BCLK                                                                                                    |
|-------------------|---------------|--------------------------------------|----------------------------------------------------------------------------------------------------|
| Loane (subs)      |               | 5701.21MHz 4400.24                   | 100.00M                                                                                                    |
|                   |               |                                      | Voltage                                                                                                    |
| Y                 |               | 51.0 °C                              | 0.978 V                                                                                                    |
|                   |               |                                      |                                                                                                    |
|                   |               |                                      |                                                                                                    |
|                   |               |                                      | 50e<br>16384MI                                                                                                    |
|                   |               |                                      |                                                                                                    |
| 11/10 March 11/10 |               |                                      | DRAM MEG I                                                                                                    |
| 128KB             |               | GIGABTIE                             | GIGABYT                                                                                                    |
|                   |               |                                      |                                                                                                    |
|                   |               | CPU Biscuits                         |                                                                                                    |
|                   |               | 93.860 CP                            | 5813                                                                                                    |
|                   |               | Projection Vcore                     |                                                                                                    |
|                   |               | 1.462 V                              | 4454                                                                                                    |
|                   |               |                                      |                                                                                                    |
|                   |               |                                      |                                                                                                    |
|                   | RADDO (Sripe) | 5/rg Szc<br>4/0<br>9/0<br>2/0<br>2/0 | Ship Ship         Ship Ship           Ship Ship         Ship Ship           Ship Ship         Ship Ship |

Figure 4

Step 4:

After setting the capacity, move to Create Volume and press <Enter> to begin. (Figure 5)

| Favorites (F11)     A Tweaker                   | (e) Senings    | System Info. | 🖒 Boot 🕴 🚺         | Save & Exit      |
|-------------------------------------------------|----------------|--------------|--------------------|------------------|
|                                                 |                |              |                    |                  |
| Name                                            | Volume1        |              | CPU                |                  |
| RAD Level                                       | RAIDO (Stripe) |              | Frequency          | BCLK<br>100.00MH |
|                                                 |                |              | 5701.21MHz 4400.24 |                  |
| Select Disks:                                   |                |              | Temperature        | Voltage          |
| SATA 0.4, TOSHIBA DT01ACA100 763267WFS, 931.5GB | ×              |              | 51.0 °C            | 0.981 V          |
| SATA 0.5, TOSHIBA DT01ACA100 763ZM7MF5, 931.5GB | x              |              |                    |                  |
| Strip Size                                      | 64KB           |              | Memory             |                  |
| Capacity (MB):                                  | 1907734        |              | Frequency          | Size             |
| capacity hands                                  | 1307734        |              | 4000.00MT/s        | 16384MB          |
| Create Volume                                   |                |              | Module MFG ID      | DRAM MFG ID      |
|                                                 |                |              | GIGABYTE           | GIGABYTE         |
|                                                 |                |              |                    |                  |
|                                                 |                |              | A.L. Boost         |                  |
|                                                 |                |              | CPU Biscuits       | P Core Frequen   |
|                                                 |                |              | 93.860 CP          | 5813             |
|                                                 |                |              | Projection Vcore   | E Core Frequen   |
|                                                 |                |              | 1.462 V            | 4454             |
|                                                 |                |              |                    |                  |
|                                                 |                |              |                    |                  |
|                                                 |                |              |                    |                  |
| a volume with the settings specified above      |                |              |                    |                  |

Figure 5

After completing, you'll be brought back to the **Intel(R) Rapid Storage Technology** screen. Under **RAID Volumes** you can see the new RAID volume. To see more detailed information, press <Enter> on the volume to check for information on RAID level, stripe block size, array name, and array capacity, etc. (Figure 6)

| Volume Actions                  |                  | CPU                |               |
|---------------------------------|------------------|--------------------|---------------|
| Delete                          |                  | Frequency          | BCLK          |
|                                 |                  | 5701.21MHz 4400.24 | 100.00MI      |
|                                 |                  | Temperature        | Voltage       |
| Name:                           | Volume1          | 51.0 °C            | 0.981 V       |
| RAID Level:                     | RA/D0 (Stripe)   |                    |               |
| Strip Size:                     | 64KB             | Memory             |               |
| Size:                           | 1.8TB            | Frequency          | Size          |
| Status:                         | Normal           | 4000.00MT/s        | 16384ME       |
| Bootable:                       | Yes              |                    |               |
|                                 |                  | GIGABYTE           | GIGABYTE      |
| SATA 0.4, TOSHIBA DT01ACA100 76 |                  | GIGHDTTE           | 010/10/11     |
| SATA 0.5, TOSHIBA DT01ACA100 76 | 32M/MF5, 931.508 |                    |               |
|                                 |                  | A.I. Boost         |               |
|                                 |                  | CPU Biscuits       | P Core Freque |
|                                 |                  | 93.860 CP          | 5813          |
|                                 |                  | Projection Vcore   | E Core Freque |
|                                 |                  | 1.462 V            | 4454          |

Figure 6

#### Delete RAID Volume

To delete a RAID array, press <Enter> on the volume to be deleted on the Intel(R) Rapid Storage Technology screen. After entering the RAID VOLUME INFO screen, press <Enter> on Delete to enter the Delete screen. Press <Enter> on Yes (Figure 7).

| Generatives (F11)     Generatives (F11)     Generatives (F11) | () Boot                                                             | Save & Exit                                      |
|----------------------------------------------------------------------------------------------------|---------------------------------------------------------------------|--------------------------------------------------|
| Dates<br>Dates the BAD subare?<br>ALL DATA ON VACUME WILL BE LOST<br>To                                                                                                    | CPU<br>Frequency<br>5701.21MHz 4400.24<br>Temperature<br>51.0 °C    | BCLK<br>100.00MH<br>Voltage<br>0.981 V           |
| * 10                                                                                                    | Memory<br>Frequency<br>4000.00MT/s<br>Module MFG ID<br>GIGABYTE     | Size<br>16384MB<br>DRAM MEG ID<br>GIGABYTE       |
|                                                                                                    | AL Boost<br>CPU Biscuts<br>93.860 CP<br>Projection Vcore<br>1.462 V | P Core Frequen<br>5813<br>E Core Frequen<br>4454 |
| eting a volume will reset the disks to non-RAD.                                                                                                    | For 6 (Fe)                                                          |                                                  |

Figure 7

# Installing the RAID Driver and Operating System

With the correct BIOS settings, you are ready to install the operating system.

If you want to install an operating system on an M.2 PCIe SSD or a RAID volume, you need to install the Intel® RST VMD Controller driver first during the OS installation process. Refer to the steps below:

#### Step 1:

Go to GIGABYTE's website, browse to the motherboard model's web page, download the Intel SATA Preinstall driver file on the Support\Download\SATA RAID/AHCI page, unzip the file and copy the files to your USB thumb drive.

### Step 2:

Boot from the Windows setup disc and perform standard OS installation steps. When the screen requesting you to load the driver appears, select **Browse**.

Step 3:

Insert the USB thumb drive and then browse to the location of the driver. When a screen as shown below appears, select **Intel RST VMD Controller A77F** and click **Next** to load the driver and continue the OS installation.

| D Controller A77F (C:\ | IRST\IRST 19.5 F | ViaStorVD.inf) |  |
|------------------------|------------------|----------------|--|
|                        |                  |                |  |
|                        |                  |                |  |
|                        |                  |                |  |
|                        |                  |                |  |
|                        |                  |                |  |
|                        |                  |                |  |

# Installing Intel<sup>®</sup> Optane<sup>™</sup> Memory and Storage Management

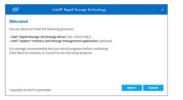

After entering the operating system, make sure your Internet connection works properly.

Launch the GIGABYTE Control Center (GCC). On the "Not Installed\New Drivers" screen, select Intel<sup>®</sup> Rapid Storage Technology driver to install. Follow the on-screen instructions to continue.

When completed, restart the system.

### A. Enabling an Intel<sup>®</sup> Optane<sup>™</sup> Memory

### A-1. System Requirements

- 1. Intel<sup>®</sup> Optane<sup>™</sup> memory H10/H20.
- 2. System acceleration with Intel<sup>®</sup> Optane<sup>™</sup> Memory can only be enabled on the M.2 connectors supported by the Chipset.
- Only the system drive partition on the Intel<sup>®</sup> Optane memory being used can be enabled for system acceleration. The system drive partition must be GPT formatted and have Windows 10 64-bit (or later version) installed.
- 4. An Internet connected computer.

### A-2. Installation Guidelines

| Ministry         Ministry           Ministry         Ministry           Ministry         Ministry<                                                                                                    | Enable WMO carritollar<br>Enable WMO Global Mapping                               |                                                                                                    | Enabled<br>Drapled                                                      | 5701.22MHz was | 100.00M    |
|----------------------------------------------------------------------------------------------------|-----------------------------------------------------------------------------------|----------------------------------------------------------------------------------------------------|-------------------------------------------------------------------------|----------------|------------|
| Minimum American American Ameri                     | Fout Port IDF ortain                                                              |                                                                                                    | SASK Carlboller                                                         |                | 0.981 V    |
| Mining     Mining     Mining <td></td> <td></td> <td></td> <td></td> <td></td>                                                                                                    |                                                                                   |                                                                                                    |                                                                         |                |            |
| Mining and Antipage and Antipage and Antipag    |                                                                                   |                                                                                                    |                                                                         |                | 16384ME    |
| minimum minimum mi<br>minimum minimum minimum minimum minimum minimum minimum minimum minimum minimum minimum minimum minimum minimum minimum minimum minimum minimum minimum minimum minimum minimum minimum minimum minimum minimum minimum minimum minimum min |                                                                                   |                                                                                                    |                                                                         |                | 10304W0    |
| Anne and Anne and Ann    |                                                                                   |                                                                                                    |                                                                         |                | GIGABYTI   |
| A land and a land a land          |                                                                                   | ed elata érves                                                                                                    |                                                                         | GIGHDTTC       | Chorton II |
| EXAMPLE      EXAMPLE               | 19000                                                                             |                                                                                                    | Unables .                                                               |                |            |
| A MARCO MARCON AND AND AND AND AND AND AND AND AND AN                                                                                                    |                                                                                   |                                                                                                    |                                                                         |                |            |
| TALEY US                                                                                                    |                                                                                   |                                                                                                    |                                                                         |                | 5813       |
| LLC V 400                                                                                                    |                                                                                   |                                                                                                    |                                                                         |                |            |
| Lange Control Control Con         |                                                                                   |                                                                                                    |                                                                         |                |            |
| Control Nuture         ① Instant           Stant Stand Vigitary Honory Brick         Elitit Stand Vigitary Honory Brick           Netherson West regarded to the standard         *           Martin Toron West regarded to the standard         *           Stange         File reserved standards on the standard                                                                                                    |                                                                                   |                                                                                                    |                                                                         | 1462 V         | 4454       |
| Alexandro Marcola Sector Sector          | n ar 1107 an                                                                      |                                                                                                    |                                                                         | 1.462.V        | 4454       |
| Debundy <sup>1</sup> EEE Bind Opport Memory Constraints 2, No.11         ~           Method 2, No.12         Method 2, No.12         ~           Method 2, No.12         Method 2, No.12         ~           Stating         Inst. organization dates to be accounted.         ~                                                                                                    | N                                                                                 | Intel® Optane <sup>14</sup> Me                                                                                                    |                                                                         | 1.462.V        | 4454       |
| Performance La do non - Garden - Menologia Jacobiana A do ng                                                                                                    | N<br>Manage                                                                       | Intel® Optane <sup>re</sup> Me<br>Status                                                                                                |                                                                         | 1.462.V        | 4454       |
| Settings vrtil, viliPEDRUGBBA (Controller 4, Port IX (CHSTIGA) v                                                                                                    | N<br>Manage<br>Eneste RAID Volume                                                 | Intel® Optane <sup>re</sup> Me<br>Status<br>© Biated                                                                                    | mory and Storage Management                                             | 1.462.V        | 4454       |
|                                                                                                    | N<br>Manage<br>Create RAD Volume<br>mol® Optane"<br>Menway                        | Intel® Optane <sup>re</sup> Mo<br>Status<br>© Disabled<br>Select fast Inter Optane <sup>re</sup>                                        | mory and Storage Management.                                            | 1.462.V        | 4454       |
|                                                                                                    | N<br>Marage<br>Create RAID Volume<br>readin Option"<br>Memory<br>Memory<br>Memory | Intel® Optane <sup>14</sup> Me<br>Status<br>© biasted<br>Select fast intel® Optane <sup>14</sup><br>32 d8 intel® Optane <sup>14</sup> M | mory and Storage Management<br>memory étim;<br>mony Contolie à Fontip 👻 | 1.462.V        | 4454       |
| About Enable Intel" Optione" Henney                                                                                                    | Manage<br>Deele RAD Volume<br>real® Copane"<br>dewany<br>Performance<br>Settings  | Intel® Optane® Me<br>Status<br>© thisting<br>Select fait Inter Optane®<br>[22:08 traff Optane® M<br>Select a compatible drive           | mory and Storage Management memory effec                                | 1.462.V        | 4454       |

After re-entering the operating system, launch the

Intel<sup>®</sup> Optane<sup>™</sup> Memory and Storage Management

application from the Start menu. Click Enable Intel®

Optane<sup>™</sup> Memory. When completed, restart the system.

Step 1:

In BIOS Setup, go to Settings\IO Ports\VMD setup menu, set Enable VMD controller to Enabled and set Enable VMD Global Mapping to Disabled. Then depending on the SATA/M.2 connector you use, set the corresponding Map this Root Port under VMD item to Enabled.

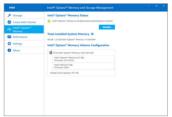

Step 3:

Launch the Intel<sup>®</sup> Optane<sup>™</sup> Memory and Storage Management application from the Start menu and make sure the Intel<sup>®</sup> Optane<sup>™</sup> Memory has been enabled.

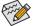

Step 2:

- Do not abruptly remove the Optane<sup>™</sup> memory. Doing so will cause the operating system to stop functioning correctly.
- If you want to change/remove the Optane<sup>™</sup> memory, you must disable it using the Intel<sup>®</sup> Optane<sup>™</sup> Memory and Storage Management application first.
- After enabling the Optane™ memory, the related BIOS settings will remain even after a BIOS update.

### B. Rebuilding an Array

Rebuilding is the process of restoring data to a hard drive from other drives in the array. Rebuilding applies only to fault-tolerant arrays such as RAID 1, RAID 5 or RAID 10 arrays. The procedures below assume a new drive is added to replace a failed drive to rebuild a RAID 1 array. (Note: The new drive must have equal or greater capacity than the old one.)

Turn off your computer and replace the failed hard drive with a new one. Restart your computer.

While in the operating system, launch the Intel<sup>®</sup> Optane<sup>™</sup> Memory and Storage Management utility from the Start menu.

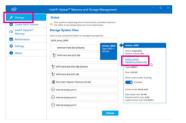

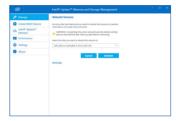

Step 1:

Go to the Manage menu and click Rebuild to another disk in Manage Volume.

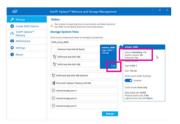

The **Status** item on the right of the screen displays the rebuild progress. After the RAID 1 volume rebuilding, the **Status** will display as **Normal**.

Step 2:

Select a new drive to rebuild the RAID and click **Rebuild**.